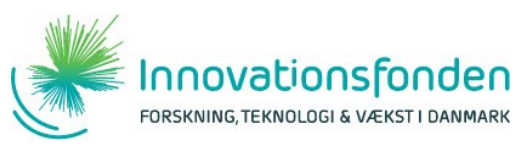

Formålet med denne manual er at guide dig igennem, hvordan skemaet til indrapportering af halvårsregnskab/udbetalingsanmodninger udfyldes.

## **DIN ROLLE**

Du har som projektleder ansvaret for, at projektets, og dermed projektparternes, halvårsregnskaber, halvårsbudgetter og anmodninger om udbetaling godkendes og uploades på e-grant.

## **PROCESSEN**

Som projektleder skal du for hver part i projektet sørge for at indhente regnskabstal for det forgangne halvår samt beløb for den ønskede udbetaling. Hvis du som projektleder ikke kan genkende det forbrug, parterne indrapporterer, er det dit ansvar at kontakte parten.

Ved årets første halvårsregnskab/-anmodning, skal hver parts kontraktbudget for indeværende år ligeledes fordeles ud på halvår. Det er dit ansvar som projektleder at lægge disse tal ind i afrapporteringsarket.

Vær opmærksom på, at du som projektleder skal have underskrevne partsregnskaber fra hver part for det pågældende halvår som dokumentation for det, du som projektleder underskriver og uploader på e-grant. De underskrevne regnskaber skal dog ikke uploades i forbindelse med de halvårlige anmodninger.

## **PARTSFANEBLADE**

Der ligger en række faneblade i Excel-mappen med titlerne 'part2\_', 'part3\_' etc.

I H Start / Oversigt part1 / part2 / part3 / part4 / part5 / part6 / part2 / part9 / part10 / part11 / part12 / 2/

Disse faneblade skal udfyldes med partsnavn, halvårsbudget- og halvårsregnskabstal for hver projektpart. Hvis der er flere faneblade end parter i projektet, skal du blot lade være med at udfylde de overskydende faneblade. De må ikke slettes, da dette vil medføre fejl i formlerne på fanebladet 'Oversigt'.

1) Udfyld feltet øverst på hvert partfaneblad med partens navn:

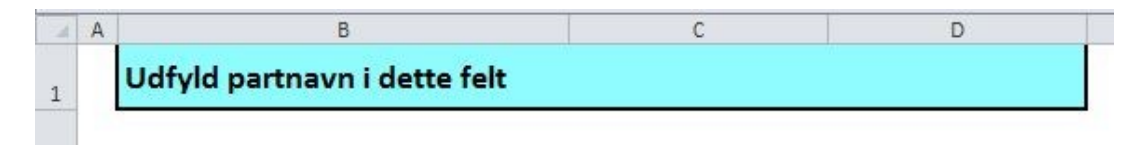

2) Hele det øverste skema 'Kontraktbudget 2018 pr. halvår' udfyldes for hver projektpart ved indsendelse af det første halvårsregnskab/anmodning i 2018. Se nedenstående eksempel:

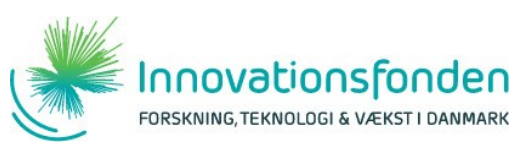

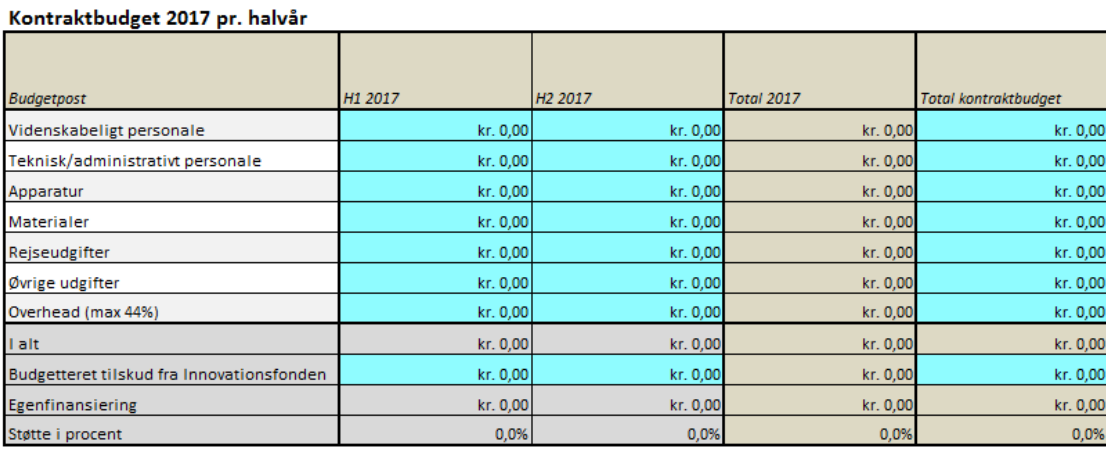

I ovenstående skema skal den enkelte parts budgettal for 2018 fra kontrakten fordeles ud på halvår. Kun de turkise felter skal udfyldes. I kolonnen længst til højre skal partens kontraktbudget for hele projektperioden indsættes.

3) Det nederste skema 'Regnskab/anmodning 2018 pr. halvår' udfyldes for de enkelte projektparter med de tal, du har modtaget fra hver projektpart i de underskrevne halvårsregnskaber. Skemaet udfyldes løbende, dvs. H1 2018 udfyldes ved deadline for regnskabet for 1. halvår og H2 2018 udfyldes ved deadline for regnskabet for 2. halvår. Det er vigtigt at udfylde cellen i rækken 'Tilskud fra Innovationsfonden'. Hvis der ikke fremgår et beløb af denne celle, vil der ikke blive udbetalt penge til parten. Se nedenstående eksempel:

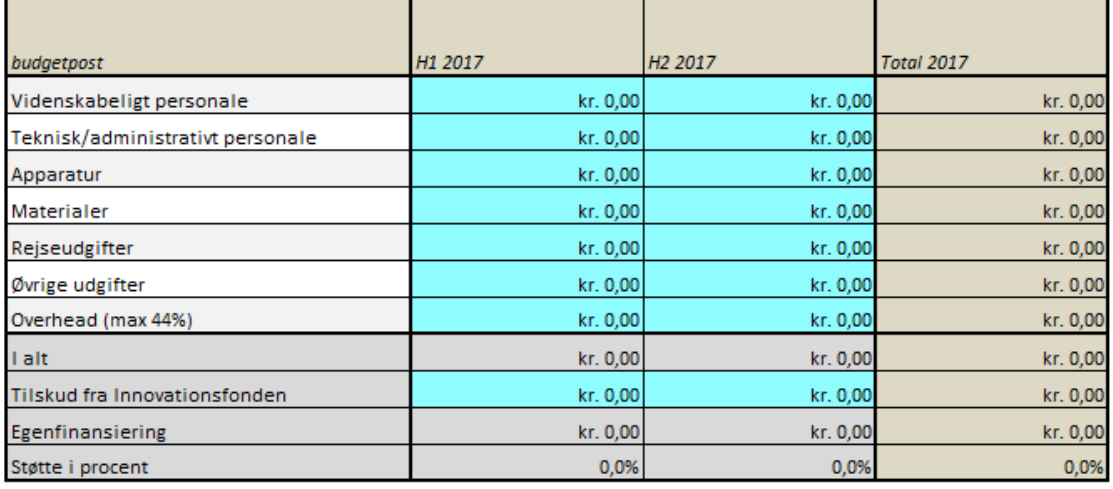

# Regnskab/anmodning 2017 pr. halvår

٦

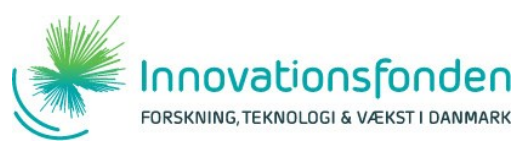

## **OVERSIGT**

På fanebladet 'Oversigt' kan man få et overblik over projekts indberetninger for det indeværende år, efterhånden som året skrider frem.

1) Skemaet 'Oversigt – differencer', viser eventuelle differencer mellem parternes budget og regnskab. Differencer > DKK 200.000 markeres med gult. Differencer > DKK 500.000 markeres med rødt. Der skal afgives forklaringer på de afvigelser markeret med gult eller rødt i forklaringsfeltet til højre for differenceskemaet:

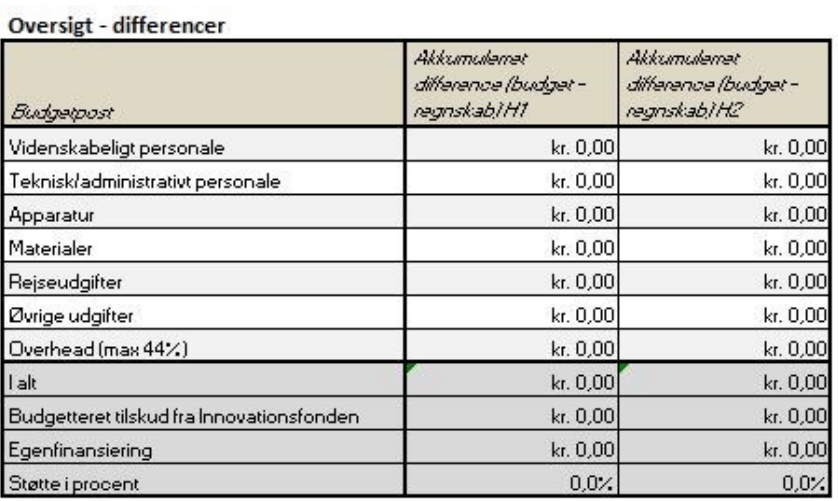

Afvigelser fra budgettet betyder ikke, at de midler, der er afsat til en bestemt post, går tabt. Hvert halvår kan der være et over- eller underforbrug, så længe dette forklares.

2) Når partfanebladene er udfyldt for alle parter og afvigelser mellem budget og regnskab er forklaret, skal projektlederens kontaktinformationer udfyldes på oversigtsfanen, og projektlederen skal underskrive. Herefter gemmes hele projektmappen som PDF og uploades på e-grant.

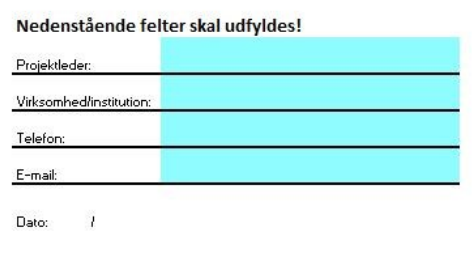

Projektleder

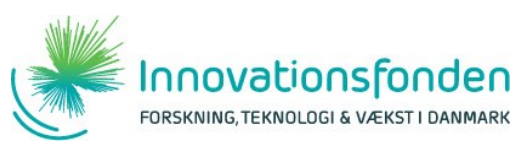

### **BEMÆRK**

Hvis en part ikke modtager støtte fra Innovationsfonden, men afholder udgifter, skal parten anføre afholdte udgifter og et "0" i Tilskud fra Innovationsfonden.

Deadline for at uploade halvårsregnskaberne fremgår af e-grant og er som følger:

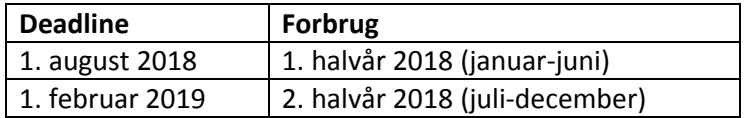